## nRF52 Jlink Debugger Issue

URL: <a href="https://devzone.nordicsemi.com/question/168973/nrf52-nrfjprog-error-there-is-no-debugger-connected-to-the-pc/">https://devzone.nordicsemi.com/question/168973/nrf52-nrfjprog-error-there-is-no-debugger-connected-to-the-pc/</a>

## Photos of the Windows Device Manager window:

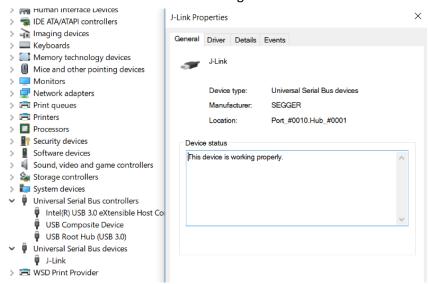

Update Driver

Update the driver for this device.

Roll Back Driver

If the device fails after updating the driver, roll back to the previously installed driver.

Disable Device

Disable the device.

Uninstall Device

Uninstall the device from the system (Advanced).

libwdi

2/10/2017

6.1.7600.16385

autogenerated)

USB\VID\_1366&PID\_1015 (libwdi

View details about the installed driver files.

Cancel

Figure 2: the window showing a USB device called J-link

Figure 1: Driver info

J-Link Properties

General Driver Details Events

Driver Provider:

Driver Version:

Digital Signer:

Driver Details

Driver Date:

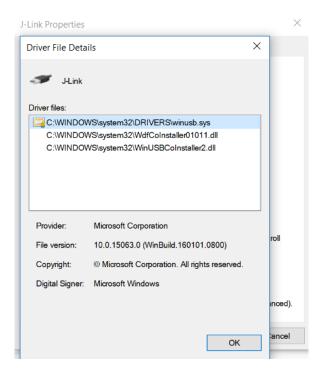

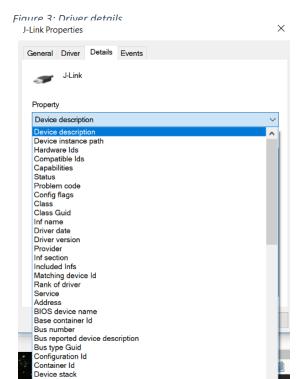

Figure 5: Details list1

Display name Driver description

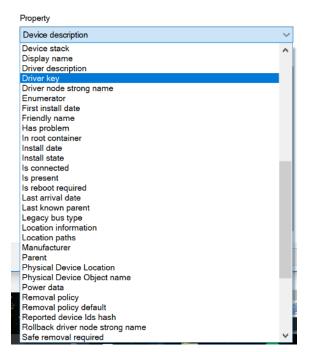

Figure 4: Details list 2

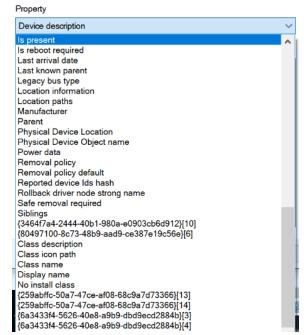

Figure 6: Details list 3